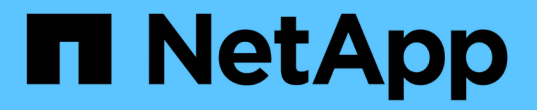

# **Trident**オペレータを使用してインストール

Astra Trident

NetApp April 03, 2024

This PDF was generated from https://docs.netapp.com/ja-jp/trident-2307/trident-get-started/kubernetesdeploy-operator.html on April 03, 2024. Always check docs.netapp.com for the latest.

# 目次

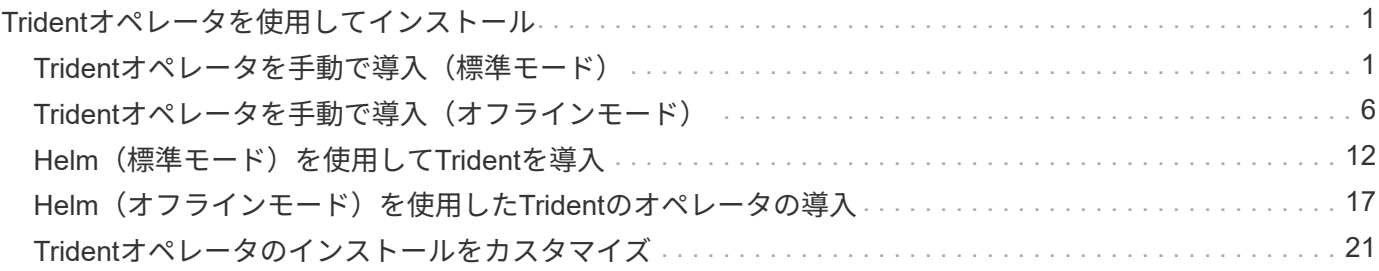

# <span id="page-2-0"></span>**Trident**オペレータを使用してインストール

## <span id="page-2-1"></span>**Trident**オペレータを手動で導入(標準モード)

Tridentオペレータが手動で導入してAstra Tridentをインストールできます。このプロセ スでは、環境 をインストールする際に、Astra Tridentで必要なコンテナイメージがプラ イベートレジストリに格納されません。プライベートイメージレジストリがある場合 は、を使用します ["](#page-7-0)[オフライン導入のプロセス](#page-7-0)["](#page-7-0)。

### **Astra Trident**に関する重要な情報**23.07**

• Astra Tridentに関する次の重要な情報をお読みください。\*

**<strong>** :**Trident </strong>** に関する重要な情報

- TridentでKubernetes 1.27がサポートされるようになりました。Kubernetesをアップグレードする前 にTridentをアップグレード
- Astra Tridentは、SAN環境でマルチパス構成を厳密に使用し、推奨される値をに設定します find multipaths: no multipath.confファイル内。

非マルチパス構成またはを使用 find\_multipaths: yes または find\_multipaths: smart multipath.confファイルの値が原因でマウントが失敗します。Tridentはの使用を推奨しています find multipaths: no 21.07リリース以降

**Trident**オペレータを手動で導入し、**Trident**をインストール

レビュー ["](https://docs.netapp.com/ja-jp/trident-2307/trident-get-started/kubernetes-deploy.html)[インストールの概要](https://docs.netapp.com/ja-jp/trident-2307/trident-get-started/kubernetes-deploy.html)["](https://docs.netapp.com/ja-jp/trident-2307/trident-get-started/kubernetes-deploy.html) インストールの前提条件を満たし、環境に適したインストールオプションを 選択していることを確認します。

### 作業を開始する前に

インストールを開始する前に、Linuxホストにログインして、管理が機能していることを確認します。 ["](https://docs.netapp.com/ja-jp/trident-2307/trident-install/requirements.html)[サポー](https://docs.netapp.com/ja-jp/trident-2307/trident-install/requirements.html) [トされる](https://docs.netapp.com/ja-jp/trident-2307/trident-install/requirements.html) [Kubernetes](https://docs.netapp.com/ja-jp/trident-2307/trident-install/requirements.html) [クラスタ](https://docs.netapp.com/ja-jp/trident-2307/trident-install/requirements.html)["](https://docs.netapp.com/ja-jp/trident-2307/trident-install/requirements.html) 必要な権限があることを確認します。

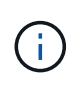

OpenShiftでは、を使用します oc ではなく kubectl 以降のすべての例では、を実行して、最 初に\* system:admin \*としてログインします oc login -u system:admin または oc login -u kube-admin。

1. Kubernetesのバージョンを確認します。

kubectl version

2. クラスタ管理者の権限を確認します。

kubectl auth can-i '\*' '\*' --all-namespaces

3. Docker Hubのイメージを使用してポッドを起動し、ポッドネットワーク経由でストレージシステム にアクセスできることを確認します。

kubectl run -i --tty ping --image=busybox --restart=Never --rm -- \ ping <management IP>

手順**1**:**Trident**のインストーラパッケージをダウンロード

Astra Tridentインストーラパッケージには、Tridentオペレータの導入とAstra Tridentのインストールに必要な ものがすべて含まれています。から最新バージョンのTridentインストーラをダウンロードして展開します ["GitHub](https://github.com/NetApp/trident/releases/latest)[の](https://github.com/NetApp/trident/releases/latest)[\\_Assets\\_section](https://github.com/NetApp/trident/releases/latest)[を参照してください](https://github.com/NetApp/trident/releases/latest)["](https://github.com/NetApp/trident/releases/latest)。

```
wget https://github.com/NetApp/trident/releases/download/v23.07.1/trident-
installer-23.07.1.tar.gz
tar -xf trident-installer-23.07.1.tar.gz
cd trident-installer
```
手順**2**:を作成します TridentOrchestrator **CRD**

を作成します TridentOrchestrator カスタムリソース定義(CRD)。を作成します TridentOrchestrator カスタムリソース。で適切なCRD YAMLバージョンを使用します deploy/crds を 作成します TridentOrchestrator CRD。

kubectl create -f deploy/crds/trident.netapp.io\_tridentorchestrators\_crd\_post1.16.yaml

#### 手順**3**:**Trident**のオペレータを導入する

Astra Tridentインストーラには、オペレータのインストールや関連オブジェクトの作成に使用できるバンドル ファイルが用意されています。このバンドルファイルを使用すると、オペレータを簡単に導入し、デフォルト の設定でAstra Tridentをインストールできます。

• クラスタでKubernetes 1.24以前を実行している場合は、を使用します bundle\_pre\_1\_25.yaml。

• クラスタでKubernetes 1.25以降を実行している場合は、を使用します bundle\_post\_1\_25.yaml。

作業を開始する前に

• デフォルトでは、Tridentのインストーラによって trident ネームスペース:状況に応じて trident ネ ームスペースが存在しません。次を使用して作成してください:

kubectl apply -f deploy/namespace.yaml

- オペレータを以外のネームスペースに配置する場合 trident 名前空間、更新 serviceaccount.yaml、 clusterrolebinding.yaml および operator.yaml を使用してバンドル ファイルを生成します kustomization.yaml。
	- a. を作成します kustomization.yaml 次のコマンドを使用して、*<bundle.yaml>* is bundle pre 1 25.yaml または bundle post 1 25.yaml 使用しているKubernetesのバージョン に基づきます。

cp deploy/kustomization <br/>>bundle.yaml> deploy/kustomization.yaml

b. 次のコマンドを使用してバンドルをコンパイルします。WHERE STORE IS <bundle.yaml> bundle pre 1 25.yaml または bundle post 1 25.yaml 使用しているKubernetesのバージョン に基づきます。

kubectl kustomize deploy/ > deploy/<bundle.yaml>

#### 手順

1. リソースを作成し、オペレータを配置します。

kubectl create -f deploy/<bundle.yaml>

2. operator、deployment、およびReplicaSetsが作成されたことを確認します。

kubectl get all -n <operator-namespace>

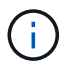

Kubernetes クラスタには、オペレータのインスタンスが \* 1 つしか存在しないようにしてくだ さい。Trident のオペレータが複数の環境を構築することは避けてください。

手順**4**: TridentOrchestrator **Trident**をインストール

これで、を作成できます TridentOrchestrator Astra Tridentを導入必要に応じて、を実行できます ["Trident](#page-22-0)[のインストールをカスタマイズ](#page-22-0)["](#page-22-0) で属性を使用する TridentOrchestrator 仕様

```
kubectl create -f deploy/crds/tridentorchestrator cr.yaml
tridentorchestrator.trident.netapp.io/trident created
kubectl describe torc trident
Name: trident
Namespace:
Labels: <none>
Annotations: <none>
API Version: trident.netapp.io/v1
Kind: TridentOrchestrator
...
Spec:
   Debug: true
   Namespace: trident
Status:
   Current Installation Params:
     IPv6: false
     Autosupport Hostname:
     Autosupport Image: netapp/trident-autosupport:23.07
     Autosupport Proxy:
     Autosupport Serial Number:
   Debug: true
     Image Pull Secrets:
     Image Registry:
     k8sTimeout: 30
     Kubelet Dir: /var/lib/kubelet
   Log Format: text
     Silence Autosupport: false
     Trident Image: netapp/trident:23.07.1
 Message: Trident installed Namespace:
trident
 Status: Installed
   Version: v23.07.1
Events:
   Type Reason Age From Message ---- ------ ---- ---- -------Normal
     Installing 74s trident-operator.netapp.io Installing Trident Normal
     Installed 67s trident-operator.netapp.io Trident installed
```
### インストールを確認します。

インストールを確認するには、いくつかの方法があります。

のステータス TridentOrchestrator インストールが正常に完了したかどうかを示し、インストールされて いるTridentのバージョンが表示されます。インストール中、のステータス TridentOrchestrator からの変 更 Installing 終了: Installed。を確認した場合は Failed ステータスとオペレータは単独で回復でき ません。 ["](https://docs.netapp.com/ja-jp/trident-2307/troubleshooting.html)[ログをチェックしてください](https://docs.netapp.com/ja-jp/trident-2307/troubleshooting.html)["](https://docs.netapp.com/ja-jp/trident-2307/troubleshooting.html)。

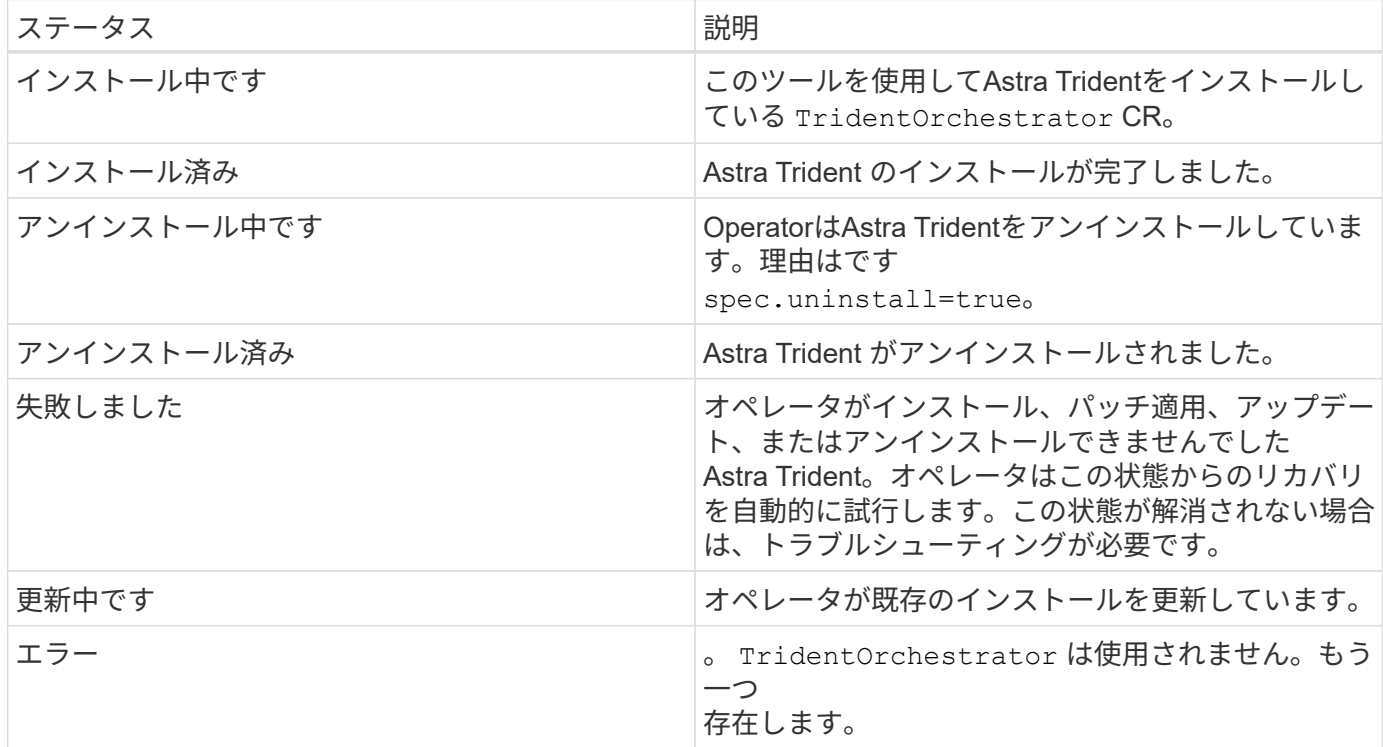

ポッドの作成ステータスを使用する

作成したポッドのステータスを確認することで、Astra Tridentのインストールが完了したかどうかを確認でき ます。

kubectl get pods -n trident NAME READY STATUS RESTARTS AGE trident-controller-7d466bf5c7-v4cpw 6/6 Running 0 1m trident-node-linux-mr6zc 2/2 Running 0 1m trident-node-linux-xrp7w 2/2 Running 0 1m trident-node-linux-zh2jt 2/2 Running 0 1m trident-operator-766f7b8658-ldzsv 1/1 Running 0 3m

を使用できます tridentctl インストールされているAstra Tridentのバージョンを確認します。

```
./tridentctl -n trident version
+----------------+----------------+
| SERVER VERSION | CLIENT VERSION |
+----------------+----------------+
| 23.07.1 | 23.07.1
+----------------+----------------+
```
# <span id="page-7-0"></span>**Trident**オペレータを手動で導入(オフラインモード)

Tridentオペレータが手動で導入してAstra Tridentをインストールできます。このプロセ スでは、環境 をインストールする際に、Astra Tridentで必要なコンテナイメージがプラ イベートレジストリに格納されます。プライベートイメージレジストリがない場合は、 を使用します ["](#page-2-1)[標準](#page-2-1)[的](#page-2-1)[な導入のプロセス](#page-2-1)["](#page-2-1)。

### **Astra Trident**に関する重要な情報**23.07**

• Astra Tridentに関する次の重要な情報をお読みください。\*

**<strong>** :**Trident </strong>** に関する重要な情報

- TridentでKubernetes 1.27がサポートされるようになりました。Kubernetesをアップグレードする前 にTridentをアップグレード
- Astra Tridentは、SAN環境でマルチパス構成を厳密に使用し、推奨される値をに設定します find multipaths: no multipath.confファイル内。

非マルチパス構成またはを使用 find\_multipaths: yes または find\_multipaths: smart multipath.confファイルの値が原因でマウントが失敗します。Tridentはの使用を推奨しています find multipaths: no 21.07リリース以降

### **Trident**オペレータを手動で導入し、**Trident**をインストール

レビュー ["](https://docs.netapp.com/ja-jp/trident-2307/trident-get-started/kubernetes-deploy.html)[インストールの概要](https://docs.netapp.com/ja-jp/trident-2307/trident-get-started/kubernetes-deploy.html)["](https://docs.netapp.com/ja-jp/trident-2307/trident-get-started/kubernetes-deploy.html) インストールの前提条件を満たし、環境に適したインストールオプションを 選択していることを確認します。

作業を開始する前に

Linuxホストにログインして、管理が機能していることとを確認します ["](https://docs.netapp.com/ja-jp/trident-2307/trident-install/requirements.html)[サポートされる](https://docs.netapp.com/ja-jp/trident-2307/trident-install/requirements.html) [Kubernetes](https://docs.netapp.com/ja-jp/trident-2307/trident-install/requirements.html) [クラスタ](https://docs.netapp.com/ja-jp/trident-2307/trident-install/requirements.html)["](https://docs.netapp.com/ja-jp/trident-2307/trident-install/requirements.html) 必要な権限があることを確認します。

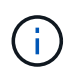

OpenShiftでは、を使用します oc ではなく kubectl 以降のすべての例では、を実行して、最 初に\* system:admin \*としてログインします oc login -u system:admin または oc login -u kube-admin。

1. Kubernetesのバージョンを確認します。

kubectl version

2. クラスタ管理者の権限を確認します。

kubectl auth can-i '\*' '\*' --all-namespaces

3. Docker Hubのイメージを使用してポッドを起動し、ポッドネットワーク経由でストレージシステム にアクセスできることを確認します。

kubectl run  $-i$  --tty ping --image=busybox --restart=Never --rm --  $\setminus$ ping <management IP>

手順**1**:**Trident**のインストーラパッケージをダウンロード

Astra Tridentインストーラパッケージには、Tridentオペレータの導入とAstra Tridentのインストールに必要な ものがすべて含まれています。から最新バージョンのTridentインストーラをダウンロードして展開します ["GitHub](https://github.com/NetApp/trident/releases/latest)[の](https://github.com/NetApp/trident/releases/latest) Assets section[を参照してください](https://github.com/NetApp/trident/releases/latest)["](https://github.com/NetApp/trident/releases/latest)。

```
wget https://github.com/NetApp/trident/releases/download/v23.07.1/trident-
installer-23.07.1.tar.gz
tar -xf trident-installer-23.07.1.tar.gz
cd trident-installer
```
手順**2**:を作成します TridentOrchestrator **CRD**

```
を作成します TridentOrchestrator カスタムリソース定義(CRD)。を作成します
TridentOrchestrator カスタムリソース。で適切なCRD YAMLバージョンを使用します deploy/crds を
作成します TridentOrchestrator CRD:
```
kubectl create -f deploy/crds/<VERSION>.yaml

手順**3**:オペレータのレジストリの場所を更新します

インチ /deploy/operator.yaml、を更新します image: docker.io/netapp/trident-

operator:23.07.1 イメージレジストリの場所を反映します。。 ["Trident](https://docs.netapp.com/ja-jp/trident-2307/trident-get-started/requirements.html#container-images-and-corresponding-kubernetes-versions)[と](https://docs.netapp.com/ja-jp/trident-2307/trident-get-started/requirements.html#container-images-and-corresponding-kubernetes-versions)[CSI](https://docs.netapp.com/ja-jp/trident-2307/trident-get-started/requirements.html#container-images-and-corresponding-kubernetes-versions)[の](https://docs.netapp.com/ja-jp/trident-2307/trident-get-started/requirements.html#container-images-and-corresponding-kubernetes-versions)[画像](https://docs.netapp.com/ja-jp/trident-2307/trident-get-started/requirements.html#container-images-and-corresponding-kubernetes-versions)["](https://docs.netapp.com/ja-jp/trident-2307/trident-get-started/requirements.html#container-images-and-corresponding-kubernetes-versions) 1つのレジストリ または別のレジストリに配置できますが、すべてのCSIイメージは同じレジストリに配置する必要がありま す。例:

- image: <your-registry>/trident-operator:23.07.1 すべての画像が1つのレジストリにある場 合。
- image: <your-registry>/netapp/trident-operator:23.07.1 TridentイメージがCSIイメージ とは別のレジストリにある場合。

ステップ**4**:**Trident**オペレータを導入

Astra Tridentインストーラには、オペレータのインストールや関連オブジェクトの作成に使用できるバンドル ファイルが用意されています。このバンドルファイルを使用すると、オペレータを簡単に導入し、デフォルト の設定でAstra Tridentをインストールできます。

- クラスタでKubernetes 1.24以前を実行している場合は、を使用します bundle\_pre\_1\_25.yaml。
- クラスタでKubernetes 1.25以降を実行している場合は、を使用します bundle\_post\_1\_25.yaml。

作業を開始する前に

• デフォルトでは、Tridentのインストーラによって trident ネームスペース:状況に応じて trident ネ ームスペースが存在しません。次を使用して作成してください:

kubectl apply -f deploy/namespace.yaml

- オペレータを以外のネームスペースに配置する場合 trident 名前空間、更新 serviceaccount.yaml、 clusterrolebinding.yaml および operator.yaml を使用してバンドル ファイルを生成します kustomization.yaml。
	- a. を作成します kustomization.yaml 次のコマンドを使用して、*<bundle.yaml>* is bundle pre 1 25.yaml または bundle post 1 25.yaml 使用しているKubernetesのバージョン に基づきます。

cp deploy/kustomization <br/> <br/> <br/> <br/> <br/>deploy/kustomization.yaml

b. 次のコマンドを使用してバンドルをコンパイルします。WHERE\_STORE\_IS <bundle.yaml> bundle pre 1 25.yaml または bundle post 1 25.yaml 使用しているKubernetesのバージョン に基づきます。

kubectl kustomize deploy/ > deploy/<bundle.yaml>

#### 手順

1. リソースを作成し、オペレータを配置します。

kubectl create -f deploy/<bundle.yaml>

2. operator、deployment、およびReplicaSetsが作成されたことを確認します。

kubectl get all -n <operator-namespace>

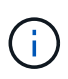

Kubernetes クラスタには、オペレータのインスタンスが \* 1 つしか存在しないようにしてくだ さい。Trident のオペレータが複数の環境を構築することは避けてください。

手順**5:**でイメージレジストリの場所を更新します TridentOrchestrator

。 ["Trident](https://docs.netapp.com/ja-jp/trident-2307/trident-get-started/requirements.html#container-images-and-corresponding-kubernetes-versions)[と](https://docs.netapp.com/ja-jp/trident-2307/trident-get-started/requirements.html#container-images-and-corresponding-kubernetes-versions)[CSI](https://docs.netapp.com/ja-jp/trident-2307/trident-get-started/requirements.html#container-images-and-corresponding-kubernetes-versions)[の](https://docs.netapp.com/ja-jp/trident-2307/trident-get-started/requirements.html#container-images-and-corresponding-kubernetes-versions)[画像](https://docs.netapp.com/ja-jp/trident-2307/trident-get-started/requirements.html#container-images-and-corresponding-kubernetes-versions)["](https://docs.netapp.com/ja-jp/trident-2307/trident-get-started/requirements.html#container-images-and-corresponding-kubernetes-versions) 1つのレジストリまたは別のレジストリに配置できますが、すべてのCSIイメージは 同じレジストリに配置する必要があります。更新 deploy/crds/tridentorchestrator\_cr.yaml レジス トリ設定に基づいて追加の場所の仕様を追加します。

**1**つのレジストリ内のイメージ

```
imageRegistry: "<your-registry>"
autosupportImage: "<your-registry>/trident-autosupport:23.07"
tridentImage: "<your-registry>/trident:23.07.1"
```
異なるレジストリ内の画像

を追加する必要があります sig-storage に移動します imageRegistry 別のレジストリの場所を使用 します。

```
imageRegistry: "<your-registry>/sig-storage"
autosupportImage: "<your-registry>/netapp/trident-autosupport:23.07"
tridentImage: "<your-registry>/netapp/trident:23.07.1"
```
手順**6**: TridentOrchestrator **Trident**をインストール

これで、を作成できます TridentOrchestrator Astra Tridentを導入必要に応じて、さらに行うことができ ます ["Trident](#page-22-0)[のインストールをカスタマイズ](#page-22-0)["](#page-22-0) で属性を使用する TridentOrchestrator 仕様次の例 は、TridentイメージとCSIイメージが異なるレジストリにあるインストールを示しています。

```
kubectl create -f deploy/crds/tridentorchestrator_cr.yaml
tridentorchestrator.trident.netapp.io/trident created
kubectl describe torc trident
Name: trident
Namespace:
Labels: <none>
Annotations: <none>
API Version: trident.netapp.io/v1
Kind: TridentOrchestrator
...
Spec:
   Autosupport Image: <your-registry>/netapp/trident-autosupport:23.07
 Debug: true
   Image Registry: <your-registry>/sig-storage
 Namespace: trident
   Trident Image: <your-registry>/netapp/trident:23.07.1
Status:
   Current Installation Params:
     IPv6: false
     Autosupport Hostname:
     Autosupport Image: <your-registry>/netapp/trident-
autosupport:23.07
     Autosupport Proxy:
     Autosupport Serial Number:
   Debug: true
     Http Request Timeout: 90s
     Image Pull Secrets:
     Image Registry: <your-registry>/sig-storage
     k8sTimeout: 30
     Kubelet Dir: /var/lib/kubelet
   Log Format: text
   Probe Port: 17546
     Silence Autosupport: false
     Trident Image: <your-registry>/netapp/trident:23.07.1
 Message: Trident installed
 Namespace: trident
   Status: Installed
   Version: v23.07.1
Events:
   Type Reason Age From Message ---- ------ ---- ---- -------Normal
     Installing 74s trident-operator.netapp.io Installing Trident Normal
     Installed 67s trident-operator.netapp.io Trident installed
```
インストールを確認します。

インストールを確認するには、いくつかの方法があります。

を使用します TridentOrchestrator ステータス

のステータス TridentOrchestrator インストールが正常に完了したかどうかを示し、インストールされて いるTridentのバージョンが表示されます。インストール中、のステータス TridentOrchestrator からの変 更 Installing 終了: Installed。を確認した場合は Failed ステータスとオペレータは単独で回復でき ません。 ["](https://docs.netapp.com/ja-jp/trident-2307/troubleshooting.html)[ログをチェックしてください](https://docs.netapp.com/ja-jp/trident-2307/troubleshooting.html)["](https://docs.netapp.com/ja-jp/trident-2307/troubleshooting.html)。

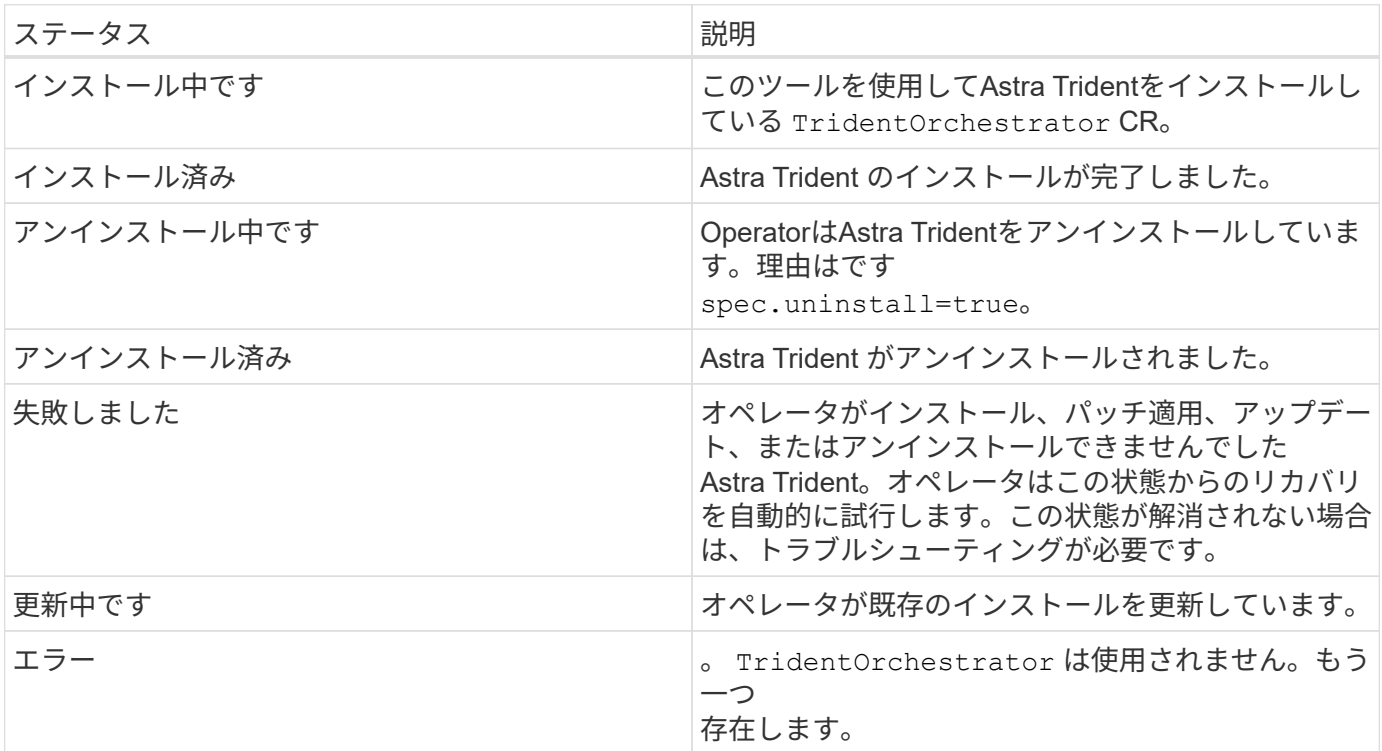

ポッドの作成ステータスを使用する

作成したポッドのステータスを確認することで、Astra Tridentのインストールが完了したかどうかを確認でき ます。

```
kubectl get pods -n trident
NAME READY STATUS RESTARTS
AGE
trident-controller-7d466bf5c7-v4cpw 6/6 Running 0
1m
trident-node-linux-mr6zc 2/2 Running 0
1m
trident-node-linux-xrp7w 2/2 Running 0
1m
trident-node-linux-zh2jt 2/2 Running 0
1m
trident-operator-766f7b8658-ldzsv 1/1 Running 0
3m
```
を使用します tridentctl

を使用できます tridentctl インストールされているAstra Tridentのバージョンを確認します。

```
./tridentctl -n trident version
+----------------+----------------+
| SERVER VERSION | CLIENT VERSION |
+----------------+----------------+
| 23.07.1 | 23.07.1
+----------------+----------------+
```
# <span id="page-13-0"></span>**Helm**(標準モード)を使用して**Trident**を導入

Tridentオペレータを導入し、Helmを使用してAstra Tridentをインストールできます。こ のプロセスでは、環境 をインストールする際に、Astra Tridentで必要なコンテナイメー ジがプライベートレジストリに格納されません。プライベートイメージレジストリがあ る場合は、を使用します ["](#page-18-0)[オフライン導入のプロセス](#page-18-0)["](#page-18-0)。

### **Astra Trident 23.07.1**に関する重要な情報

• Astra Tridentに関する次の重要な情報をお読みください。\*

- TridentでKubernetes 1.27がサポートされるようになりました。Kubernetesをアップグレードする前 にTridentをアップグレード
- Astra Tridentは、SAN環境でマルチパス構成を厳密に使用し、推奨される値をに設定します find multipaths: no multipath.confファイル内。

非マルチパス構成またはを使用 find\_multipaths: yes または find\_multipaths: smart multipath.confファイルの値が原因でマウントが失敗します。Tridentはの使用を推奨しています find\_multipaths: no 21.07リリース以降

**Trident**オペレータを導入し、**Helm**を使用して**Astra Trident**をインストール

Tridentの使用 ["Helm](https://artifacthub.io/packages/helm/netapp-trident/trident-operator)[チ](https://artifacthub.io/packages/helm/netapp-trident/trident-operator)[ャ](https://artifacthub.io/packages/helm/netapp-trident/trident-operator)[ート](https://artifacthub.io/packages/helm/netapp-trident/trident-operator)["](https://artifacthub.io/packages/helm/netapp-trident/trident-operator) Tridentオペレータを導入し、Tridentを一度にインストールできます。

レビュー ["](https://docs.netapp.com/ja-jp/trident-2307/trident-get-started/kubernetes-deploy.html)[インストールの概要](https://docs.netapp.com/ja-jp/trident-2307/trident-get-started/kubernetes-deploy.html)["](https://docs.netapp.com/ja-jp/trident-2307/trident-get-started/kubernetes-deploy.html) インストールの前提条件を満たし、環境に適したインストールオプションを 選択していることを確認します。

作業を開始する前に

に加えて ["](https://docs.netapp.com/ja-jp/trident-2307/trident-get-started/kubernetes-deploy.html#before-you-deploy)[導入の前提条件](https://docs.netapp.com/ja-jp/trident-2307/trident-get-started/kubernetes-deploy.html#before-you-deploy)["](https://docs.netapp.com/ja-jp/trident-2307/trident-get-started/kubernetes-deploy.html#before-you-deploy) 必要です ["Helm](https://v3.helm.sh/) [バージョン](https://v3.helm.sh/) [3"](https://v3.helm.sh/)。

手順

1. Astra Trident Helmリポジトリを追加します。

helm repo add netapp-trident https://netapp.github.io/trident-helm-chart

2. 使用 helm install をクリックし、次の例に示すように、導入環境の名前を指定します 23.07.1 は、 インストールするAstra Tridentのバージョンです。

helm install <name> netapp-trident/trident-operator --version 23.07.1 --create-namespace --namespace <trident-namespace>

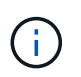

Tridentのネームスペースを作成済みの場合は、を参照してください --create -namespace パラメータでネームスペースが追加で作成されることはありません。

を使用できます helm list 名前、ネームスペース、グラフ、ステータス、アプリケーションバージョンなど のインストールの詳細を確認するには、次の手順を実行します。とリビジョン番号。

インストール中に設定データを渡す

インストール中に設定データを渡すには、次の 2 つの方法があります。

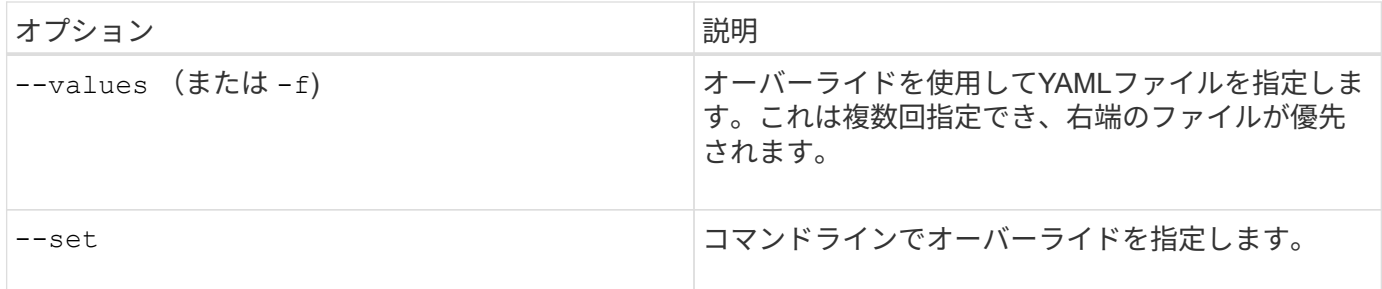

たとえば、のデフォルト値を変更するには、のように指定します debug`をクリックし、次のコマンドを実行 します `--set コマンドを入力します 23.07.1 は、インストールするAstra Tridentのバージョンです。

```
helm install <name> netapp-trident/trident-operator --version 23.07.1
--create-namespace --namespace trident --set tridentDebug=true
```
### 設定オプション

このテーブルと values.yaml Helmチャートの一部であるファイルには、キーとそのデフォルト値のリスト が表示されます。

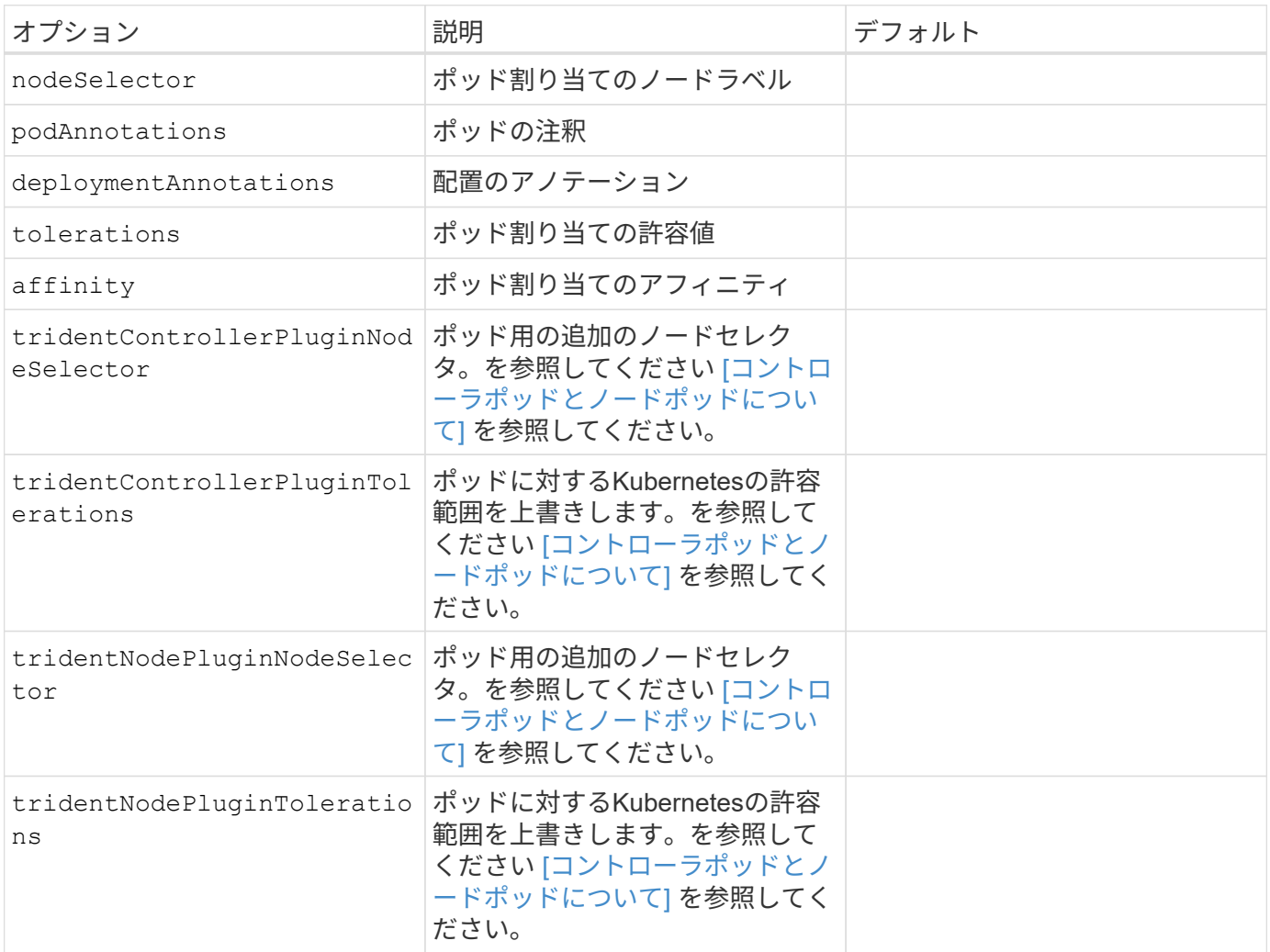

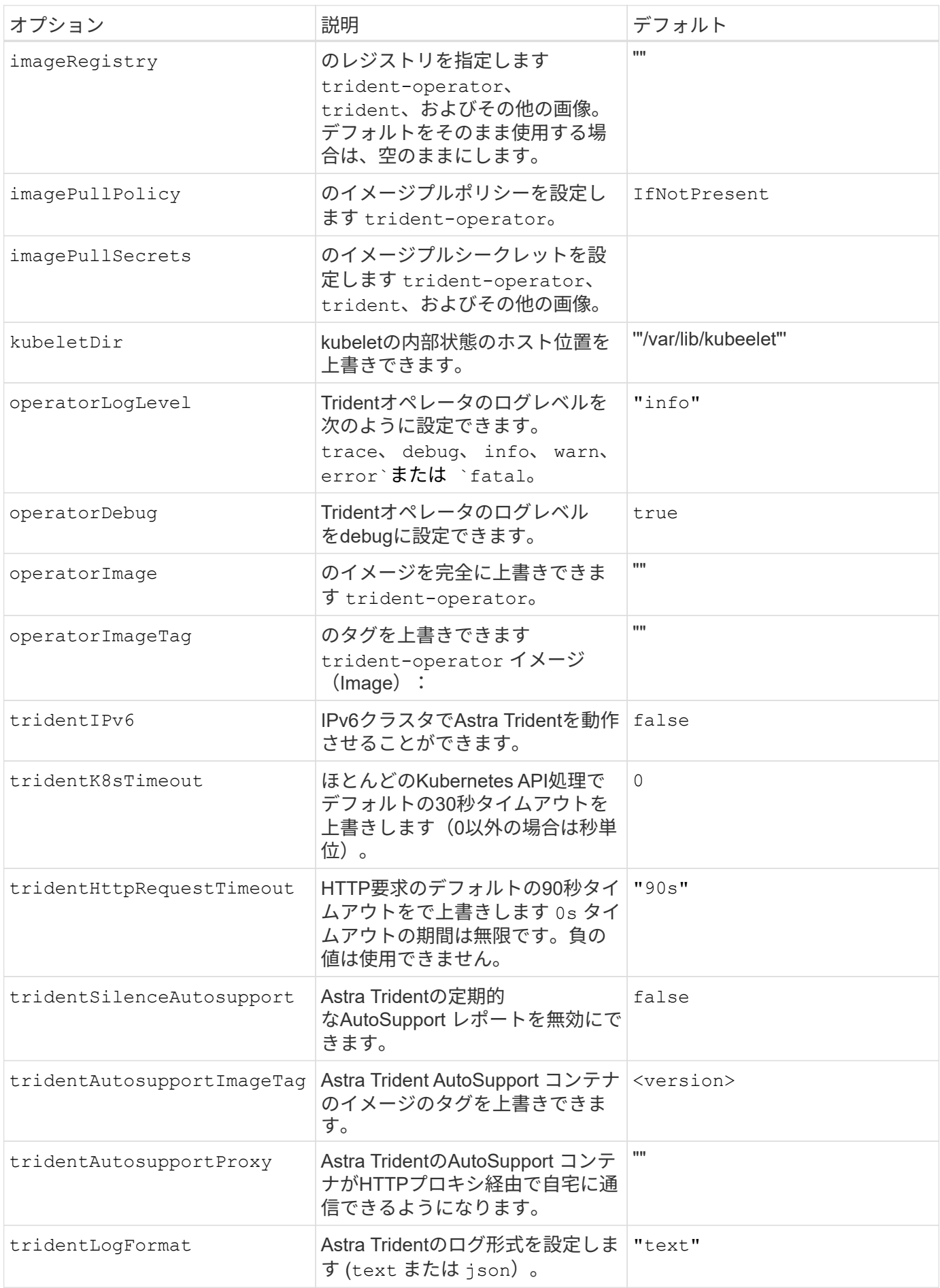

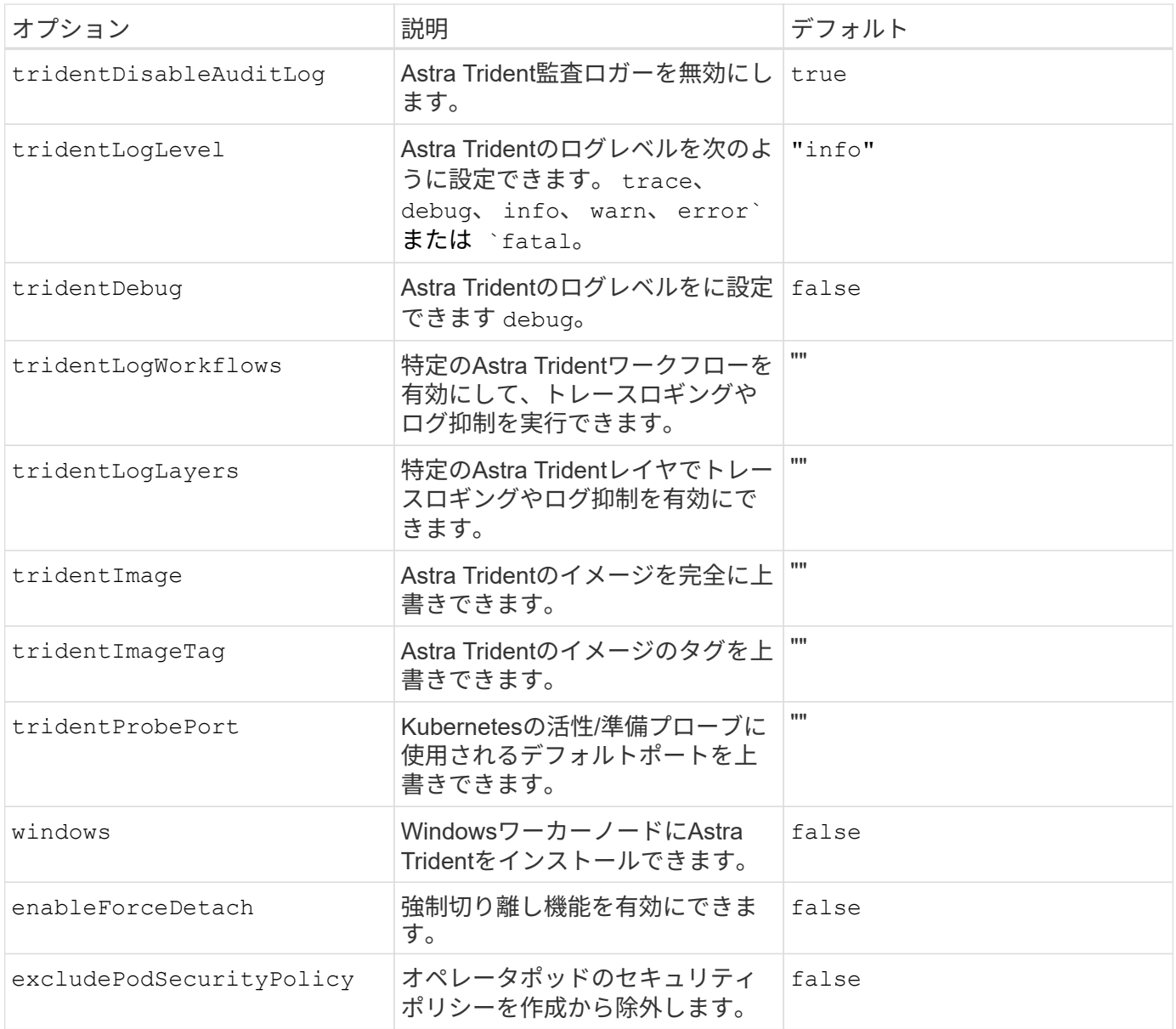

コントローラポッドとノードポッドについて

Astra Tridentは、単一のコントローラポッドと、クラスタ内の各ワーカーノード上のノードポッドとして実行 されます。Astra Tridentボリュームをマウントするすべてのホストでノードポッドが実行されている必要があ ります。

Kubernetes ["](https://kubernetes.io/docs/concepts/scheduling-eviction/assign-pod-node/)[ノ](https://kubernetes.io/docs/concepts/scheduling-eviction/assign-pod-node/)[ードセレクタ](https://kubernetes.io/docs/concepts/scheduling-eviction/assign-pod-node/)["](https://kubernetes.io/docs/concepts/scheduling-eviction/assign-pod-node/) および ["](https://kubernetes.io/docs/concepts/scheduling-eviction/taint-and-toleration/)[寛容](https://kubernetes.io/docs/concepts/scheduling-eviction/taint-and-toleration/)[さと](https://kubernetes.io/docs/concepts/scheduling-eviction/taint-and-toleration/)[汚](https://kubernetes.io/docs/concepts/scheduling-eviction/taint-and-toleration/)[れ](https://kubernetes.io/docs/concepts/scheduling-eviction/taint-and-toleration/)["](https://kubernetes.io/docs/concepts/scheduling-eviction/taint-and-toleration/) は、特定のノードまたは優先ノードで実行されるように ポッドを制限するために使用されます。「ControllerPlugin」およびを使用します `NodePlugin`を使用する と、拘束とオーバーライドを指定できます。

- コントローラプラグインは、Snapshotやサイズ変更などのボリュームのプロビジョニングと管理を処理し ます。
- ノードプラグインによって、ノードへのストレージの接続が処理されます。

# <span id="page-18-0"></span>**Helm**(オフラインモード)を使用した**Trident**のオペレータの 導入

Tridentオペレータを導入し、Helmを使用してAstra Tridentをインストールできます。こ のプロセスでは、環境 をインストールする際に、Astra Tridentで必要なコンテナイメー ジがプライベートレジストリに格納されます。プライベートイメージレジストリがない 場合は、を使用します ["](#page-13-0)[標準](#page-13-0)[的](#page-13-0)[な導入のプロセス](#page-13-0)["](#page-13-0)。

### **Astra Trident**に関する重要な情報**23.07**

• Astra Tridentに関する次の重要な情報をお読みください。\*

**<strong>** :**Trident </strong>** に関する重要な情報

- TridentでKubernetes 1.27がサポートされるようになりました。Kubernetesをアップグレードする前 にTridentをアップグレード
- Astra Tridentは、SAN環境でマルチパス構成を厳密に使用し、推奨される値をに設定します find multipaths: no multipath.confファイル内。

非マルチパス構成またはを使用 find\_multipaths: yes または find\_multipaths: smart multipath.confファイルの値が原因でマウントが失敗します。Tridentはの使用を推奨しています find multipaths: no 21.07リリース以降

### **Trident**オペレータを導入し、**Helm**を使用して**Astra Trident**をインストール

Tridentの使用 ["Helm](https://artifacthub.io/packages/helm/netapp-trident/trident-operator)[チ](https://artifacthub.io/packages/helm/netapp-trident/trident-operator)[ャ](https://artifacthub.io/packages/helm/netapp-trident/trident-operator)[ート](https://artifacthub.io/packages/helm/netapp-trident/trident-operator)["](https://artifacthub.io/packages/helm/netapp-trident/trident-operator) Tridentオペレータを導入し、Tridentを一度にインストールできます。

レビュー ["](https://docs.netapp.com/ja-jp/trident-2307/trident-get-started/kubernetes-deploy.html)[インストールの概要](https://docs.netapp.com/ja-jp/trident-2307/trident-get-started/kubernetes-deploy.html)["](https://docs.netapp.com/ja-jp/trident-2307/trident-get-started/kubernetes-deploy.html) インストールの前提条件を満たし、環境に適したインストールオプションを 選択していることを確認します。

作業を開始する前に

に加えて ["](https://docs.netapp.com/ja-jp/trident-2307/trident-get-started/kubernetes-deploy.html#before-you-deploy)[導入の前提条件](https://docs.netapp.com/ja-jp/trident-2307/trident-get-started/kubernetes-deploy.html#before-you-deploy)["](https://docs.netapp.com/ja-jp/trident-2307/trident-get-started/kubernetes-deploy.html#before-you-deploy) 必要です ["Helm](https://v3.helm.sh/) [バージョン](https://v3.helm.sh/) [3"](https://v3.helm.sh/)。

#### 手順

1. Astra Trident Helmリポジトリを追加します。

helm repo add netapp-trident https://netapp.github.io/trident-helm-chart

2. 使用 helm install 展開およびイメージレジストリの場所の名前を指定します。。 ["Trident](https://docs.netapp.com/ja-jp/trident-2307/trident-get-started/requirements.html#container-images-and-corresponding-kubernetes-versions)[と](https://docs.netapp.com/ja-jp/trident-2307/trident-get-started/requirements.html#container-images-and-corresponding-kubernetes-versions)[CSI](https://docs.netapp.com/ja-jp/trident-2307/trident-get-started/requirements.html#container-images-and-corresponding-kubernetes-versions)[の](https://docs.netapp.com/ja-jp/trident-2307/trident-get-started/requirements.html#container-images-and-corresponding-kubernetes-versions)[画](https://docs.netapp.com/ja-jp/trident-2307/trident-get-started/requirements.html#container-images-and-corresponding-kubernetes-versions) [像](https://docs.netapp.com/ja-jp/trident-2307/trident-get-started/requirements.html#container-images-and-corresponding-kubernetes-versions)["](https://docs.netapp.com/ja-jp/trident-2307/trident-get-started/requirements.html#container-images-and-corresponding-kubernetes-versions) 1つのレジストリまたは別のレジストリに配置できますが、すべてのCSIイメージは同じレジストリに 配置する必要があります。例では、 23.07.1 は、インストールするAstra Tridentのバージョンです。

**1**つのレジストリ内のイメージ

helm install <name> netapp-trident/trident-operator --version 23.07.1 --set imageRegistry=<your-registry> --create-namespace --namespace <trident-namespace>

異なるレジストリ内の画像

を追加する必要があります sig-storage に移動します imageRegistry 別のレジストリの場所を 使用します。

helm install <name> netapp-trident/trident-operator --version 23.07.1 --set imageRegistry=<your-registry>/sig-storage --set operatorImage=<your-registry>/netapp/trident-operator:23.07.1 --set tridentAutosupportImage=<your-registry>/netapp/tridentautosupport:23.07 --set tridentImage=<yourregistry>/netapp/trident:23.07.1 --create-namespace --namespace <trident-namespace>

 $\mathbf{d}$ 

Tridentのネームスペースを作成済みの場合は、を参照してください --create -namespace パラメータでネームスペースが追加で作成されることはありません。

を使用できます helm list 名前、ネームスペース、グラフ、ステータス、アプリケーションバージョンなど のインストールの詳細を確認するには、次の手順を実行します。とリビジョン番号。

インストール中に設定データを渡す

インストール中に設定データを渡すには、次の 2 つの方法があります。

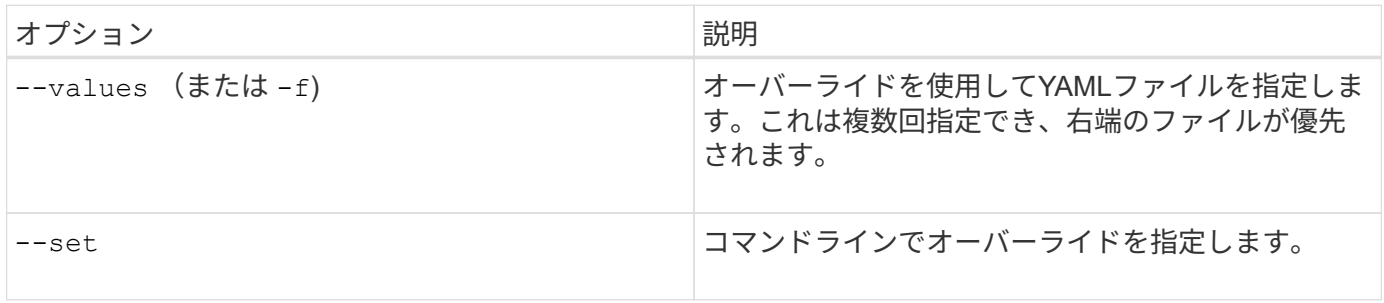

たとえば、のデフォルト値を変更するには、のように指定します debug`をクリックし、次のコマンドを実行 します `--set コマンドを入力します 23.07.1 は、インストールするAstra Tridentのバージョンです。

helm install <name> netapp-trident/trident-operator --version 23.07.1 --create-namespace --namespace trident --set tridentDebug=true

### 設定オプション

このテーブルと values.yaml Helmチャートの一部であるファイルには、キーとそのデフォルト値のリスト が表示されます。

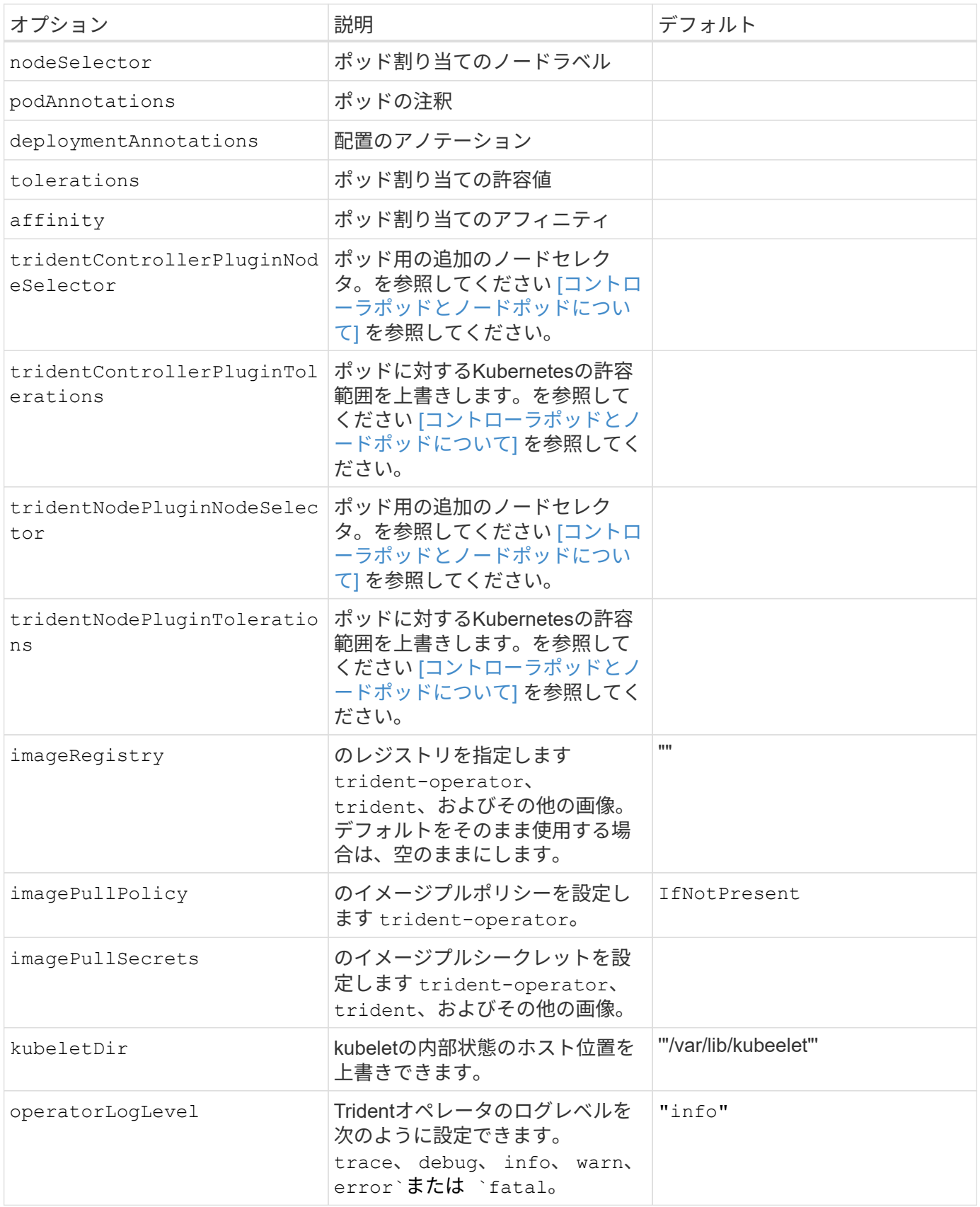

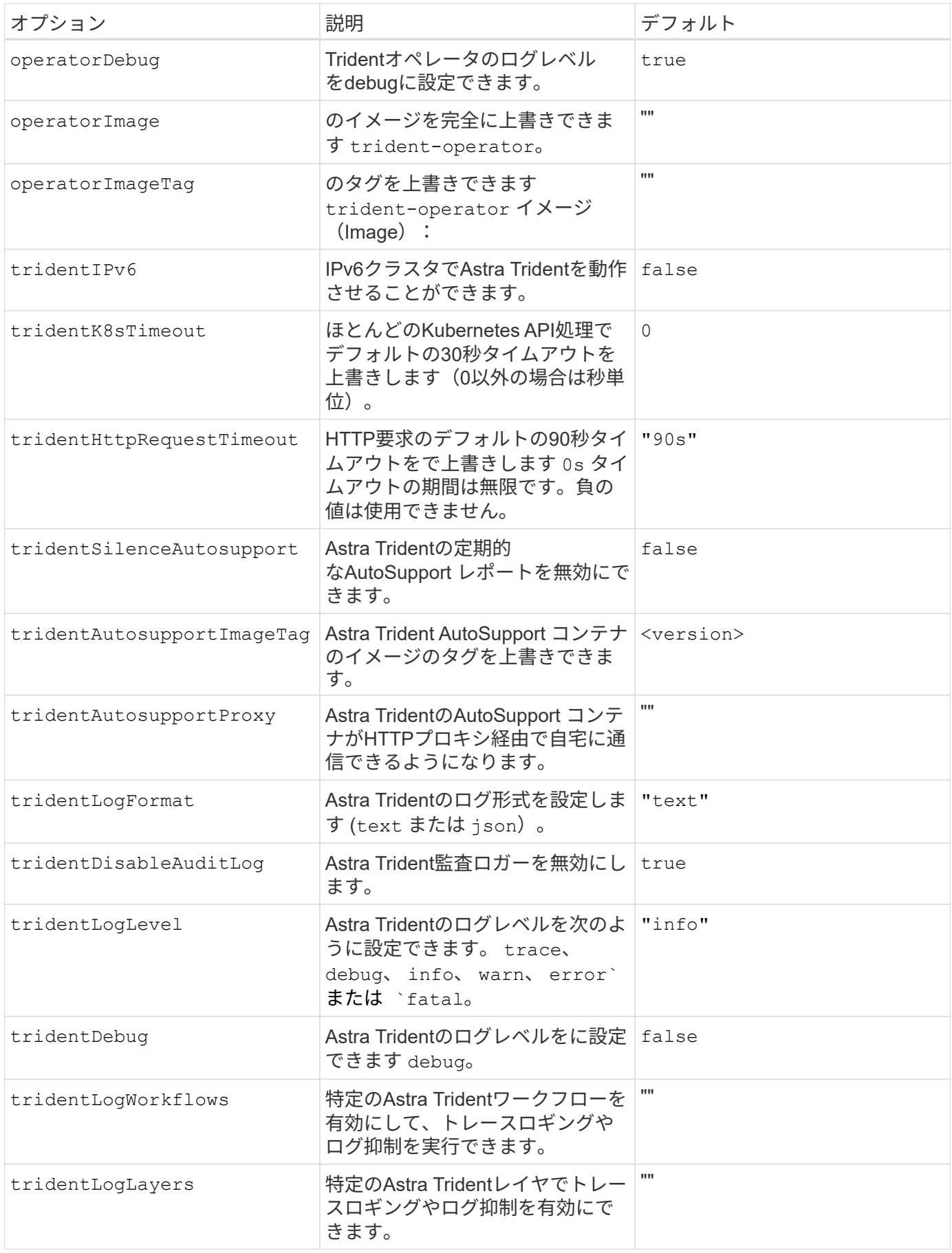

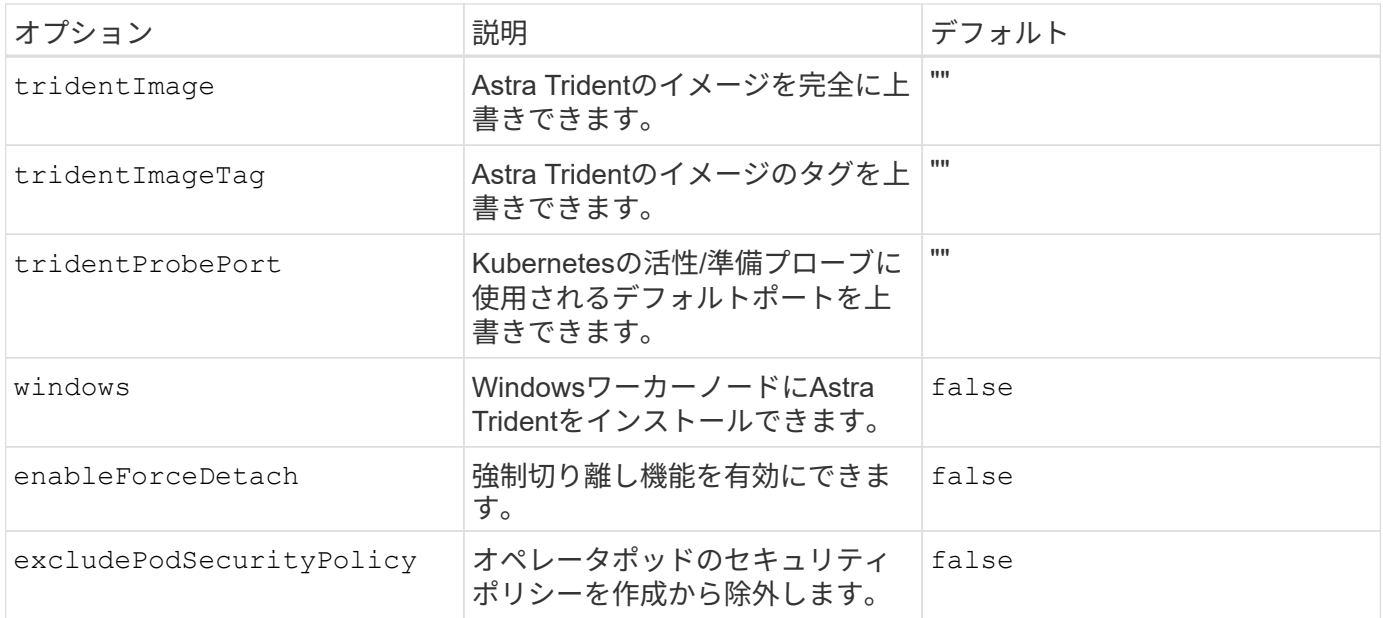

次のステップ

# <span id="page-22-0"></span>**Trident**オペレータのインストールをカスタマイズ

Tridentオペレータは、の属性を使用してAstra Tridentのインストールをカスタマイズで きます TridentOrchestrator 仕様インストールをカスタマイズする場合は、それ以 上のカスタマイズが必要です TridentOrchestrator 引数allow、使用を検討してくだ さい tridentctl 必要に応じて変更するカスタムYAMLマニフェストを生成します。

コントローラポッドとノードポッドについて

Astra Tridentは、単一のコントローラポッドと、クラスタ内の各ワーカーノード上のノードポッドとして実行 されます。Astra Tridentボリュームをマウントするすべてのホストでノードポッドが実行されている必要があ ります。

Kubernetes ["](https://kubernetes.io/docs/concepts/scheduling-eviction/assign-pod-node/)[ノ](https://kubernetes.io/docs/concepts/scheduling-eviction/assign-pod-node/)[ードセレクタ](https://kubernetes.io/docs/concepts/scheduling-eviction/assign-pod-node/)["](https://kubernetes.io/docs/concepts/scheduling-eviction/assign-pod-node/) および ["](https://kubernetes.io/docs/concepts/scheduling-eviction/taint-and-toleration/)[寛容](https://kubernetes.io/docs/concepts/scheduling-eviction/taint-and-toleration/)[さと](https://kubernetes.io/docs/concepts/scheduling-eviction/taint-and-toleration/)[汚](https://kubernetes.io/docs/concepts/scheduling-eviction/taint-and-toleration/)[れ](https://kubernetes.io/docs/concepts/scheduling-eviction/taint-and-toleration/)["](https://kubernetes.io/docs/concepts/scheduling-eviction/taint-and-toleration/) は、特定のノードまたは優先ノードで実行されるように ポッドを制限するために使用されます。「ControllerPlugin」およびを使用します `NodePlugin`を使用する と、拘束とオーバーライドを指定できます。

- コントローラプラグインは、Snapshotやサイズ変更などのボリュームのプロビジョニングと管理を処理し ます。
- ノードプラグインによって、ノードへのストレージの接続が処理されます。

設定オプション

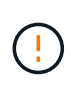

spec.namespace は、で指定します TridentOrchestrator Astra Tridentがインストールさ れているネームスペースを指定します。このパラメータ \* は、 Astra Trident のインストール後 に更新できません \* 。これを実行すると、が実行されます TridentOrchestrator ステータ スをに変更します Failed。Astra Tridentは、ネームスペース間での移行を意図していません。

### このテーブルの詳細 TridentOrchestrator 属性。

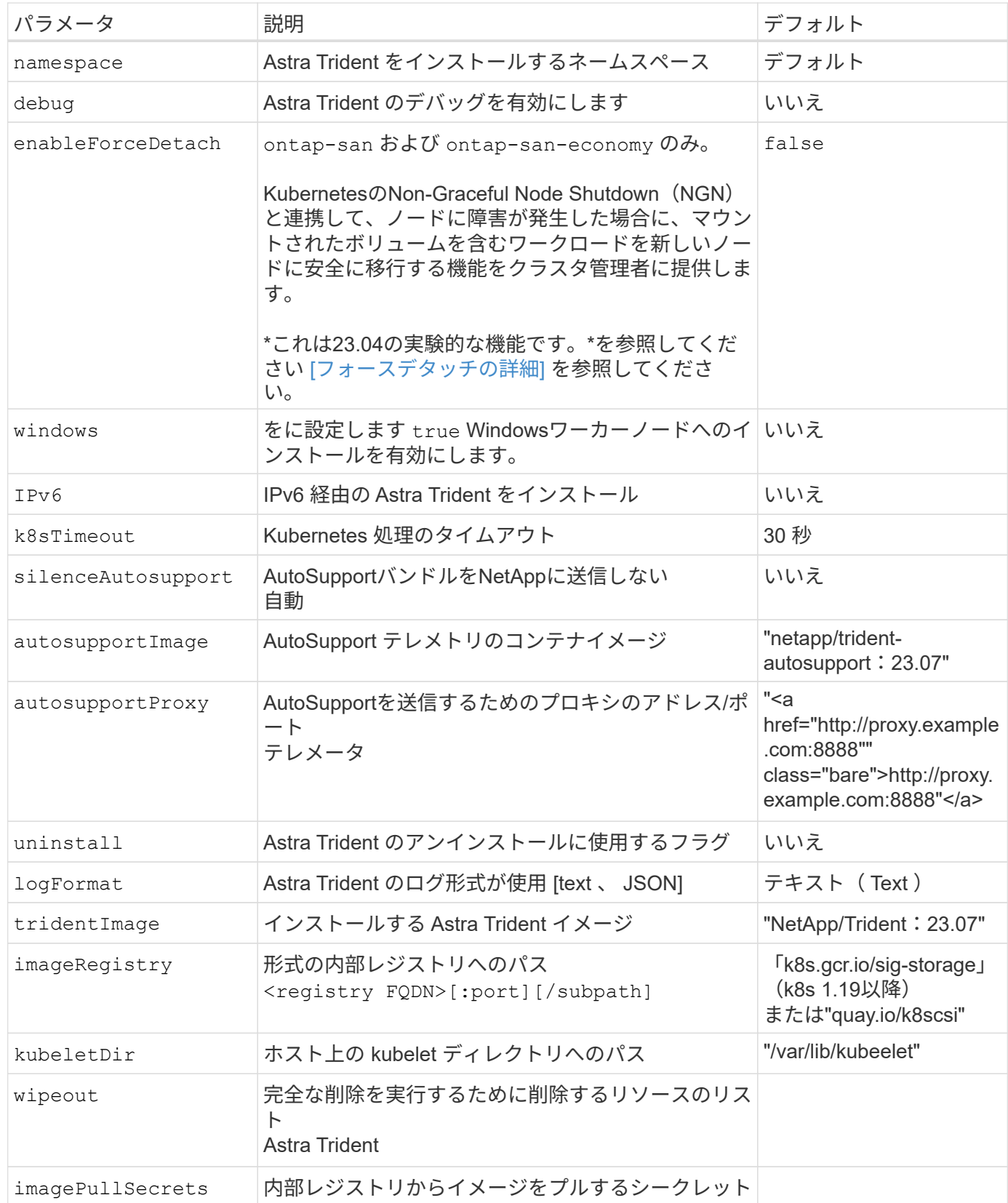

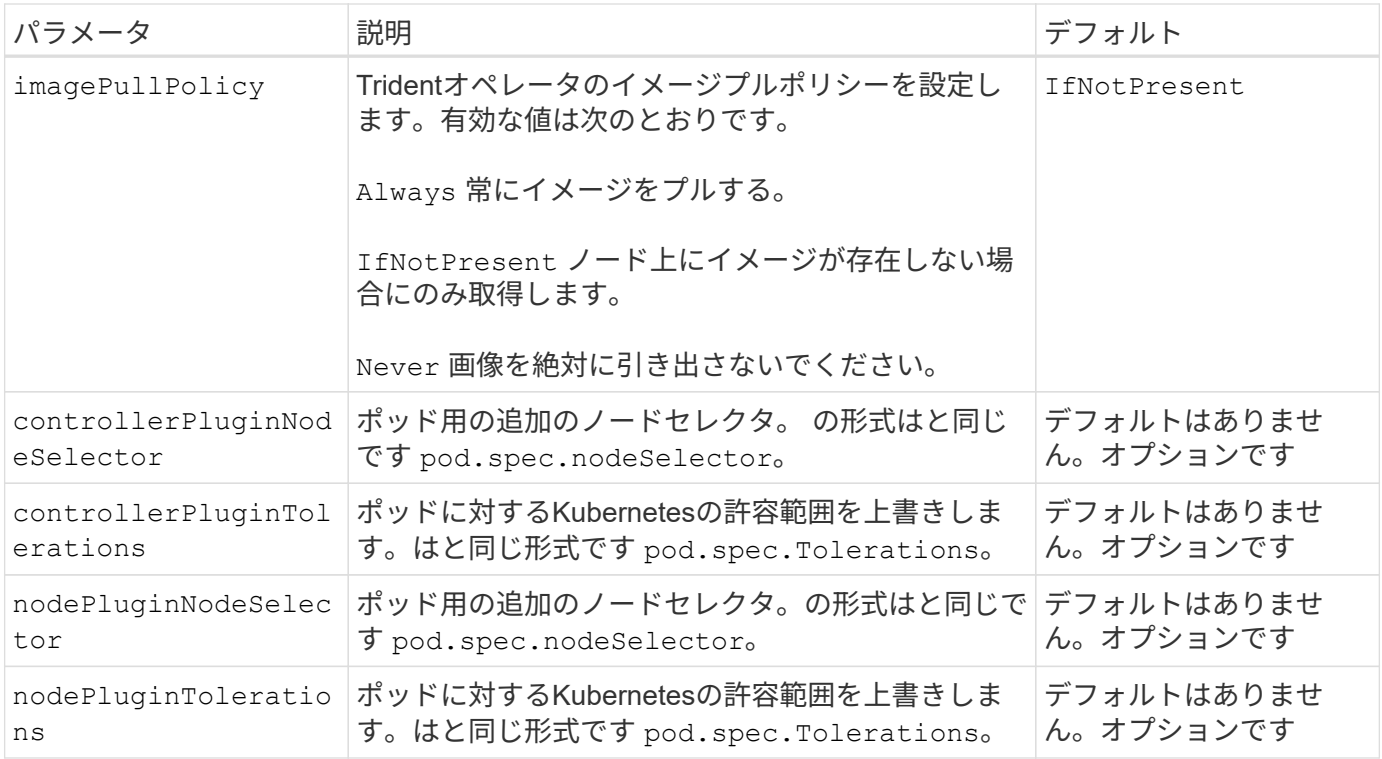

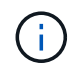

ポッドパラメータの書式設定の詳細については、を参照してください ["](https://kubernetes.io/docs/concepts/scheduling-eviction/assign-pod-node/)[ポッドを](https://kubernetes.io/docs/concepts/scheduling-eviction/assign-pod-node/)[ノ](https://kubernetes.io/docs/concepts/scheduling-eviction/assign-pod-node/)[ードに](https://kubernetes.io/docs/concepts/scheduling-eviction/assign-pod-node/)[割](https://kubernetes.io/docs/concepts/scheduling-eviction/assign-pod-node/)[り](https://kubernetes.io/docs/concepts/scheduling-eviction/assign-pod-node/) [当](https://kubernetes.io/docs/concepts/scheduling-eviction/assign-pod-node/)[てます](https://kubernetes.io/docs/concepts/scheduling-eviction/assign-pod-node/)["](https://kubernetes.io/docs/concepts/scheduling-eviction/assign-pod-node/)。

#### フォースデタッチの詳細

では、[強制切り離し]を使用できます ontap-san および ontap-san-economy のみ。強制接続解除を有効 にする前に、Kubernetesクラスタで非グレースフルノードシャットダウン(NGN)を有効にする必要があり ます。詳細については、を参照してください ["Kubernetes](https://kubernetes.io/docs/concepts/architecture/nodes/#non-graceful-node-shutdown)[:正常な](https://kubernetes.io/docs/concepts/architecture/nodes/#non-graceful-node-shutdown)[ノ](https://kubernetes.io/docs/concepts/architecture/nodes/#non-graceful-node-shutdown)[ードシ](https://kubernetes.io/docs/concepts/architecture/nodes/#non-graceful-node-shutdown)[ャ](https://kubernetes.io/docs/concepts/architecture/nodes/#non-graceful-node-shutdown)[ットダウンではありません](https://kubernetes.io/docs/concepts/architecture/nodes/#non-graceful-node-shutdown)["](https://kubernetes.io/docs/concepts/architecture/nodes/#non-graceful-node-shutdown)。

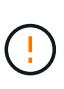

Astra TridentはKubernetes NGNに依存しているため、削除しないでください out-ofservice 許容できないすべてのワークロードが再スケジュールされるまで、正常でないノード から影響を受けます。汚染を無謀に適用または削除すると、バックエンドのデータ保護が危険 にさらされる可能性があります。

Kubernetesクラスタ管理者がを適用したとき node.kubernetes.io/out-ofservice=nodeshutdown:NoExecute ノードおよびに影響を与えます enableForceDetach がに設定され ます `true`Astra Tridentがノードのステータスを判断し、次の処理を実行します。

1. そのノードにマウントされたボリュームのバックエンドI/Oアクセスを停止します。

2. Astra Tridentノードオブジェクトをにマークします dirty (新しい出版物には安全ではありません)。

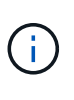

Tridentコントローラは、(とマークされたあとに)ノードが再認定されるまで、新しいパ ブリッシュボリューム要求を拒否します dirty`をクリックします。マウントされたPVCで スケジュールされているワークロード(クラスタノードが正常で準備が完了したあとも含 む)は、Astra Tridentがノードを検証できるまで受け入れられません `clean (新しい 出版物のための安全)。

ノードの健常性が回復してtaintが削除されると、Astra Tridentは次の処理を実行します。

- 1. ノード上の古い公開パスを特定してクリーンアップします。
- 2. ノードがに含まれている場合 cleanable 状態(out-of-service taintが削除され、ノードがinになっていま す Ready 状態)。古い公開済みパスはすべてクリーンで、Astra Tridentはノードをとして再登録します clean 新しいボリュームのノードへの公開を許可します。

構成例

上記の属性は、を定義するときに使用できます TridentOrchestrator をクリックして、インストールをカ スタマイズします。

例**1**:基本的なカスタム構成

次に、基本的なカスタム構成の例を示します。

```
cat deploy/crds/tridentorchestrator_cr_imagepullsecrets.yaml
apiVersion: trident.netapp.io/v1
kind: TridentOrchestrator
metadata:
    name: trident
spec:
    debug: true
    namespace: trident
    imagePullSecrets:
    - thisisasecret
```
例**2**:ノードセレクタを使用して導入します

次の例では、ノードセレクタを使用してTridentを導入する方法を示します。

```
apiVersion: trident.netapp.io/v1
kind: TridentOrchestrator
metadata:
    name: trident
spec:
    debug: true
    namespace: trident
    controllerPluginNodeSelector:
      nodetype: master
    nodePluginNodeSelector:
      storage: netapp
```
この例は、Windowsワーカーノードへの導入を示しています。

```
cat deploy/crds/tridentorchestrator cr.yaml
apiVersion: trident.netapp.io/v1
kind: TridentOrchestrator
metadata:
   name: trident
spec:
   debug: true
   namespace: trident
    windows: true
```
Copyright © 2024 NetApp, Inc. All Rights Reserved. Printed in the U.S.このドキュメントは著作権によって保 護されています。著作権所有者の書面による事前承諾がある場合を除き、画像媒体、電子媒体、および写真複 写、記録媒体、テープ媒体、電子検索システムへの組み込みを含む機械媒体など、いかなる形式および方法に よる複製も禁止します。

ネットアップの著作物から派生したソフトウェアは、次に示す使用許諾条項および免責条項の対象となりま す。

このソフトウェアは、ネットアップによって「現状のまま」提供されています。ネットアップは明示的な保 証、または商品性および特定目的に対する適合性の暗示的保証を含み、かつこれに限定されないいかなる暗示 的な保証も行いません。ネットアップは、代替品または代替サービスの調達、使用不能、データ損失、利益損 失、業務中断を含み、かつこれに限定されない、このソフトウェアの使用により生じたすべての直接的損害、 間接的損害、偶発的損害、特別損害、懲罰的損害、必然的損害の発生に対して、損失の発生の可能性が通知さ れていたとしても、その発生理由、根拠とする責任論、契約の有無、厳格責任、不法行為(過失またはそうで ない場合を含む)にかかわらず、一切の責任を負いません。

ネットアップは、ここに記載されているすべての製品に対する変更を随時、予告なく行う権利を保有します。 ネットアップによる明示的な書面による合意がある場合を除き、ここに記載されている製品の使用により生じ る責任および義務に対して、ネットアップは責任を負いません。この製品の使用または購入は、ネットアップ の特許権、商標権、または他の知的所有権に基づくライセンスの供与とはみなされません。

このマニュアルに記載されている製品は、1つ以上の米国特許、その他の国の特許、および出願中の特許によ って保護されている場合があります。

権利の制限について:政府による使用、複製、開示は、DFARS 252.227-7013(2014年2月)およびFAR 5252.227-19(2007年12月)のRights in Technical Data -Noncommercial Items(技術データ - 非商用品目に関 する諸権利)条項の(b)(3)項、に規定された制限が適用されます。

本書に含まれるデータは商用製品および / または商用サービス(FAR 2.101の定義に基づく)に関係し、デー タの所有権はNetApp, Inc.にあります。本契約に基づき提供されるすべてのネットアップの技術データおよび コンピュータ ソフトウェアは、商用目的であり、私費のみで開発されたものです。米国政府は本データに対 し、非独占的かつ移転およびサブライセンス不可で、全世界を対象とする取り消し不能の制限付き使用権を有 し、本データの提供の根拠となった米国政府契約に関連し、当該契約の裏付けとする場合にのみ本データを使 用できます。前述の場合を除き、NetApp, Inc.の書面による許可を事前に得ることなく、本データを使用、開 示、転載、改変するほか、上演または展示することはできません。国防総省にかかる米国政府のデータ使用権 については、DFARS 252.227-7015(b)項(2014年2月)で定められた権利のみが認められます。

#### 商標に関する情報

NetApp、NetAppのロゴ、<http://www.netapp.com/TM>に記載されているマークは、NetApp, Inc.の商標です。そ の他の会社名と製品名は、それを所有する各社の商標である場合があります。